## **Функциональные характеристики и информация необходимая для установки, эксплуатации модуля «Identity Server» Программы для ЭВМ «Аbanking 2.0.».**

Продукт предназначен для контроля и управления доступом сервисов друг к другу, без необходимости ввода логина и пароля пользователя в каждом конкретном сервисе где он уже зарегистрирован. Должен представлять собой серверный компонент для реализации технологии единого входа в рамках внутренних и внешних функциональных систем. **Общее описание концепции авторизации**.

Авторизация происходит с помощью Identity Server на стороне любого стороннего сервиса (например, Маркетплейса) по стандарту OpenID Connect.

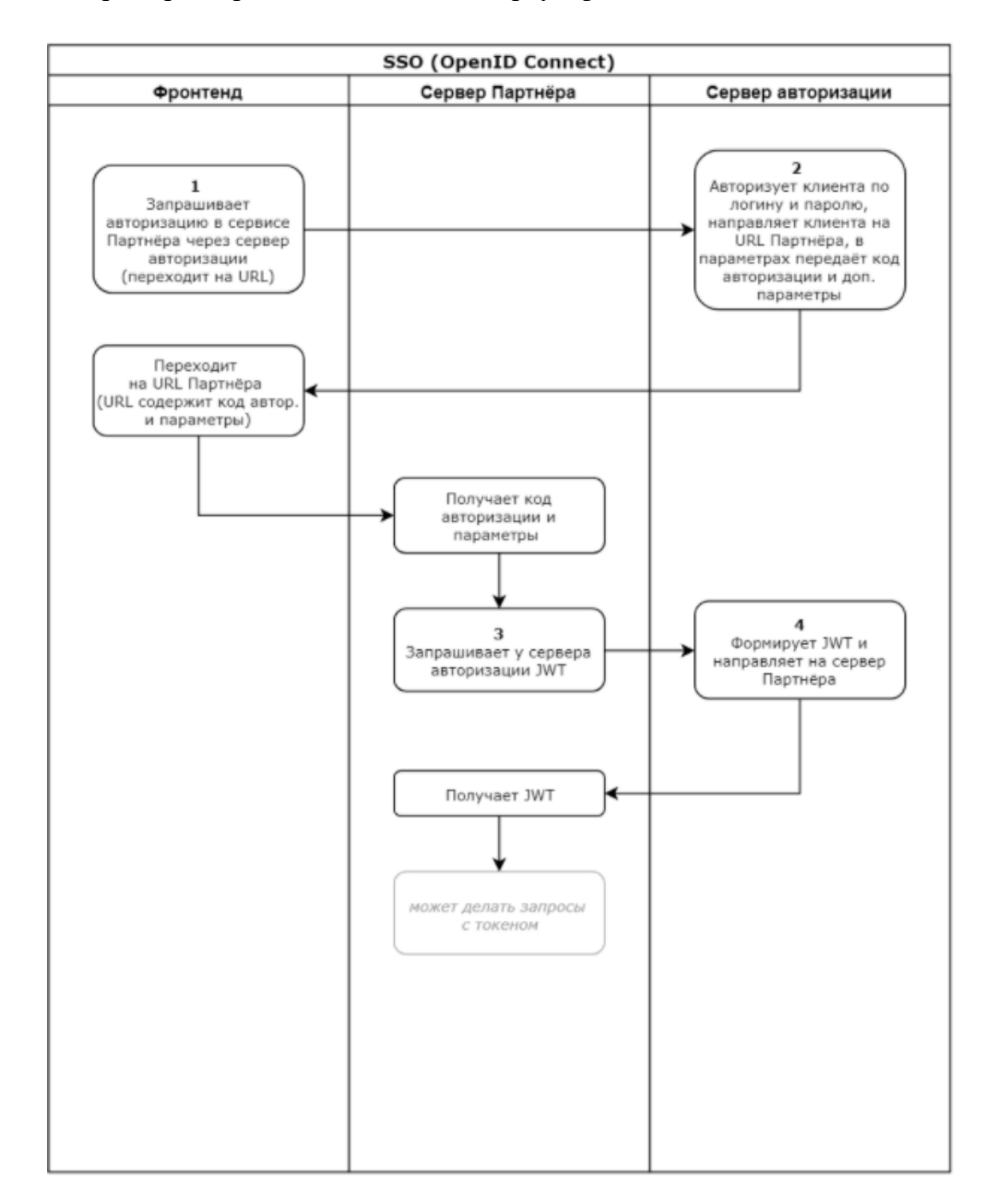

#### **1. Запрос для открытия окна ввода логина/пароля и предоставления разрешений**

GET https://auth.artsofte.ru/connect/authorize?scope=openid offline\_access profile legal\_info&response\_type=code&client\_id=test&redirect\_uri=http://localhost:5002/signinoidc

Реквизиты Партнёра (логин/пароль):

• test / test Secret

Пользователи в нашей тестовой системе (логин/пароль):

- user1/pass
- user2/pass
- user  $3/$  pass (не заполнены ИНН и КПП)

Параметры запроса:

- 1. scope набор тех прав и возможностей, которые нужно получить от имени пользователя Заказчика
	- openid обязательно для использования
	- offline access передавать, если требуется refresh token
	- profile минимальная инфо о пользователе: Id, логин
	- legal info юр. данные пользователя для идентификации (ИНН и КПП)
- 2. response type обязательное поле, передать значение code
- 3. client id «логин» сервера Партнёра, выданный ему ( test )
- 4. redirect uri адрес на стороне Партнёра, куда будет отправлен Код для получения JWT (в примере указан http :// localhost :5002/ signin - oidc )

## **2. Авторизация клиента и направление на URL Партнёра**

Первый вариант, если пользователь согласился предоставить права  $\rightarrow$  скриншот.

GET http://localhost:5002/signin-

oidc?code=425f9b52a414b7843b2ba0bd25f025039fc937fd2fececa7be0000d4f38be083&sc ope=openid%20profile%20legal\_info%20offline\_access&session\_state=DF4xnu0fchKOTI wkDWxsP7c3dzn\_PX\_L09XhCaCJOTY.bbd282e5fae27c92f0ad694a29bfdaa8

Код авторизации передаётся в поле code .

Второй вариант, когда пользователь отказался предоставить права  $\rightarrow$  скриншот.

GET http://localhost:5002/signin-oidc?error=access\_denied# $=$ 

Партнёр понимает, что по какой-то причине, указанной в error, Код ему не передан.

## **3. Запрос на получение JWT**

POST https://auth.artsofte.ru/connect/token

• Используется Basic-аутентификация с логином/паролем от Партнёра ( test / test Secret).

Http-заголовки:

- Authorization:Basic edSbW9Vsbzb2VkZWxvU2VfSkTh0
- Content-Type:application/x-www-form-urlencoded

Тело POST- запроса

- grant\_type:authorization\_code
- code:52e52b78cbe98b5ee548d56a61d3f6778303c4544c58ec6c224a074099c434eb
- redirect uri:http://localhost:5002/signin-oidc

## **4. Отправка JWT**

Пример ответа

{

"id\_token":

"eyJhbGciOiJSUzI1NiIsImtpZCI6IjFERkIzODk1MDMwRTc1M0E4NTQ2Njg2OTAyMk QzQzc5N0U5MkM1Q0EiLCJ0eXAiOiJKV1QiLCJ4NXQiOiJIZnM0bFFNT2RUcUZSbW hwQWkwOGVYNlN4Y28ifQ.eyJuYmYiOjE1MjIyMTc0NDQsImV4cCI6MTUyMjIxNzc 0NCwiaXNzIjoiaHR0cDovL2F1dGguYXJ0c29mdGUucnUiLCJhdWQiOiJtb2VkZWxvI3 NDQ0LCJhdF9oYXNoIjoiUGZzbHNYdVRfLVRxUVBFVEx3alpiZyIsInNpZCI6ImOwZ TBkMTY1NzNiZWFjMjgyMDZIODY1MmJmZDk4NTA0Iiwic3ViIjoiMTkiLCJhdXRoX 3RpbWUiOjE1MjIyMTczOTAsImlkcCI6ImxvY2FsIiwiYW1yIjpbInB3ZCJdfQ.d4Tf47vm 8iNCLw2t54xF\_jRWLivLomNaaWLnhUnSpaK0javgMc9uBudKVf7l1opFGKFUDH9Qd L2v-jOlV6 jTiMkCJofPD7SgeGGnJUJ2jIlX GKw6b-

XXYbja05hrK6sNxa9NCTj54OKyVnq2pwn4xnR5A9JN4PAsMiF7N9BIh4fKbse7 HAu t\_4cl3MaRKBxHihzVcMHG\_3sDfBiovSxn4HzqTFBoZy64hiVIlzK6M\_B4bG0XJWS-YWJffEuFodmWl76uNwP4-

KTb3OWkymbPXNkkWSGK6wO6Yqe9M4u8X\_mEx1PgJZcCptNK3Ayi6LN8znyvKwx PbVAHxxPMBg",

"access token":

"eyJhbGciOiJSUzI1NiIsImtpZCI6IjFERkIzODk1MDMwRTc1M0E4NTO2Njg2OTAyMk QzQzc5N0U5MkM1Q0EiLCJ0eXAiOiJKV1QiLCJ4NXQiOiJIZnM0bFFNT2RUcUZSbW hwQWkwOGVYNlN4Y28ifQ.eyJuYmYiOjE1MjIyMTc0NDQsImV4cCI6MTUyMjI1Mz Q0NCwiaXNzIjoiaHR0cDovL2F1dGguYXJ0c29mdGUucnUiLCJhdWQiOlsiaHR0cDovL 2F1dGguYXJ0c29mdGUucnUvcmVzb3VyY2VzIiwiQXBpUmVzb3VyY2VfTEsiLCJBcG ISZXNvdXJjZV9NYXJrZXRQbGFjZSJdLCJjbGllbnRfaWQiOiJtb2VkZWxvIiwic3ViIjoi MTkiLCJhdXRoX3RpbWUiOjE1MjIyMTczOTAsImlkcCI6ImxvY2FsIiwibmFtZSI6InVz ZXIxIiwiZW1haWwiOiJ1c2VyMTFAZ21haWwuY29tIiwiSpUmVzb3VyY2VfTEsiLCJBc GISZXNvdXJjZV9NYXJrZXRQbGFjZSIsIm9mZmxpbmVfYWNjZXNzIl0sImFtciI6WyJ wd2QiXX0.nS8Ol3MXJp8xnZJ\_lgxUsJyCY6Z2xMsURXj0VnvPu4RyZSRR0PG2KnCdf ubQavMyT0Zg1WWPsumTuNBJJKePRt9iIQ\_untyJaF4BTncJdI39QlEgsSoAPF\_xmu3yU 18XonFsXMGrjoAI88S2IzN6f9m\_4o-

VtPJP11W6p9f0\_oNcIIwfSqDPuFfhsAhTpiLRSVk2bGjd8c3t8GRrXACHAP9Ifsj3QTwjHDVs5DkC1CjfvsunetM0\_tA6BvMV9l8\_pZ9eFQXZX1f-

gmNliwI3BGWKDJOHw6hV0YwF-Xi3CPJRNE9lnVuMavpuP5bkYc79QUdq3papkLJOTwS5Wx3O".

"expires\_in": 36000,

"token type": "Bearer",

"refresh\_token": "0ba4cafba0f749645aa4asf449dc48ed503df7a3451241161f59f2f5c"

В ответ на запрос придёт JWT.

# Дополнительно

Енд-поинт для получения информации о пользователе, с использованием JWT.

GET https://auth.artsofte.ru/connect/userinfo

Http-заголов о к:

Authorization: Bearer eyJhbGciOiJSUzI1NiIsImtpZCI6IjdhZWVkOWE0YTNiNzJmZTM3Y2Q3MDdlMjM2 MmExZDFkIiwidHlwIjoiSldUIn0

- в заголовке использовать полученный access token.

Используем JWT, в котором уже содержится ключевая информация о клиенте, про которого нужна информация с сервера интернет-Заказчика. Сама ключевая информация уже есть в JWT, если его распарсить.

В этой ключевой информации есть поле `sub` - это уникальный идентификатор пользователя в базе IdentityServer. Если у Партнёра есть своя база пользователей, Партнёр должен сохранять в этой базе для своих пользователей значение поля `sub` - таким образом Вендор сможет сопоставить пользователя IdentityServer из JWT с пользователем в своей базе.

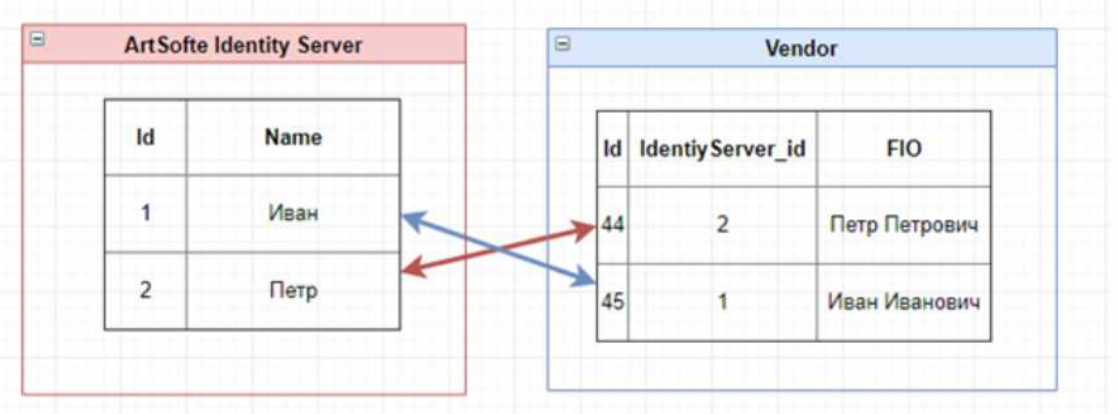

Рис. Сопоставление пол ьзователей Авторизация через Identityserver.

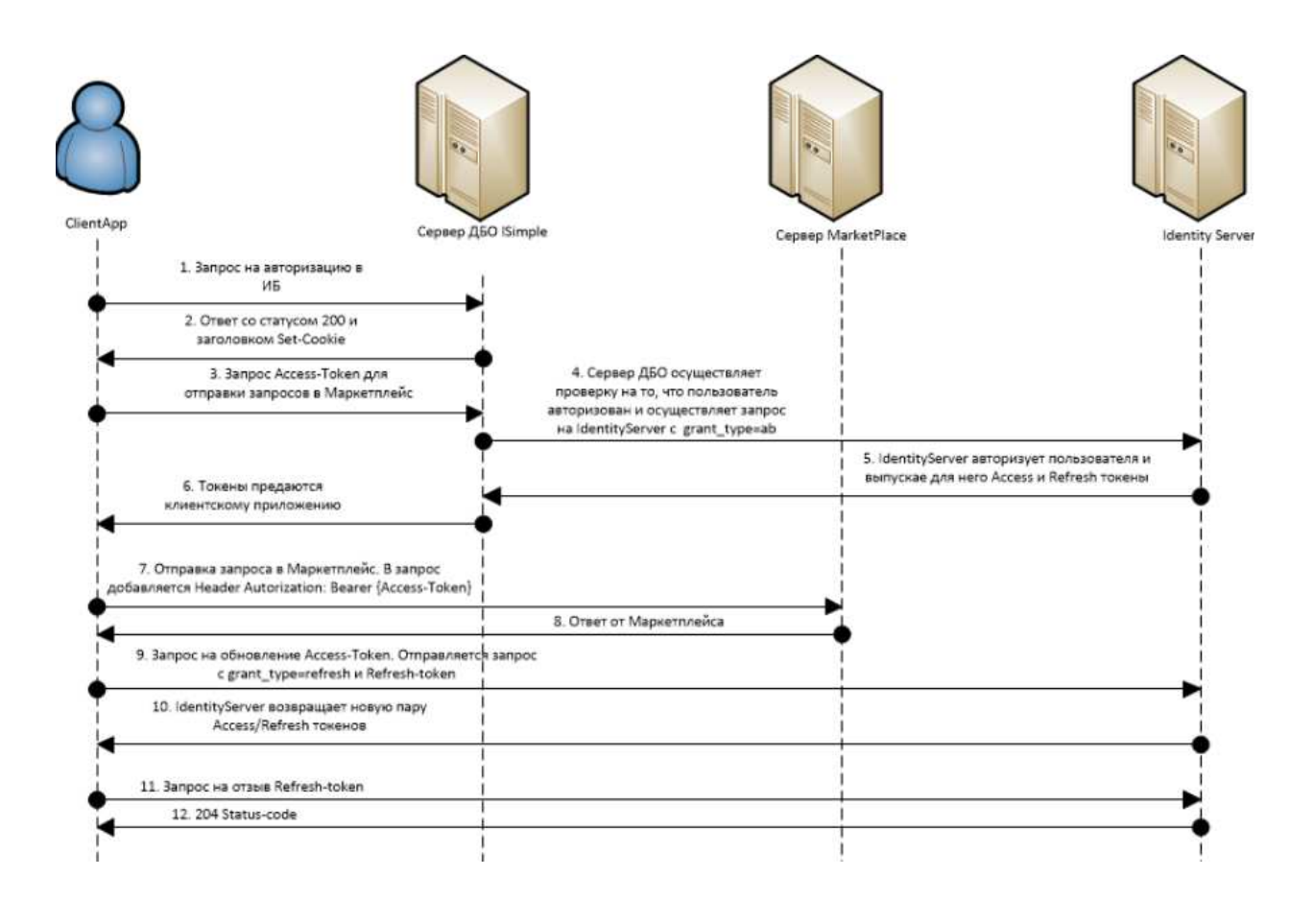

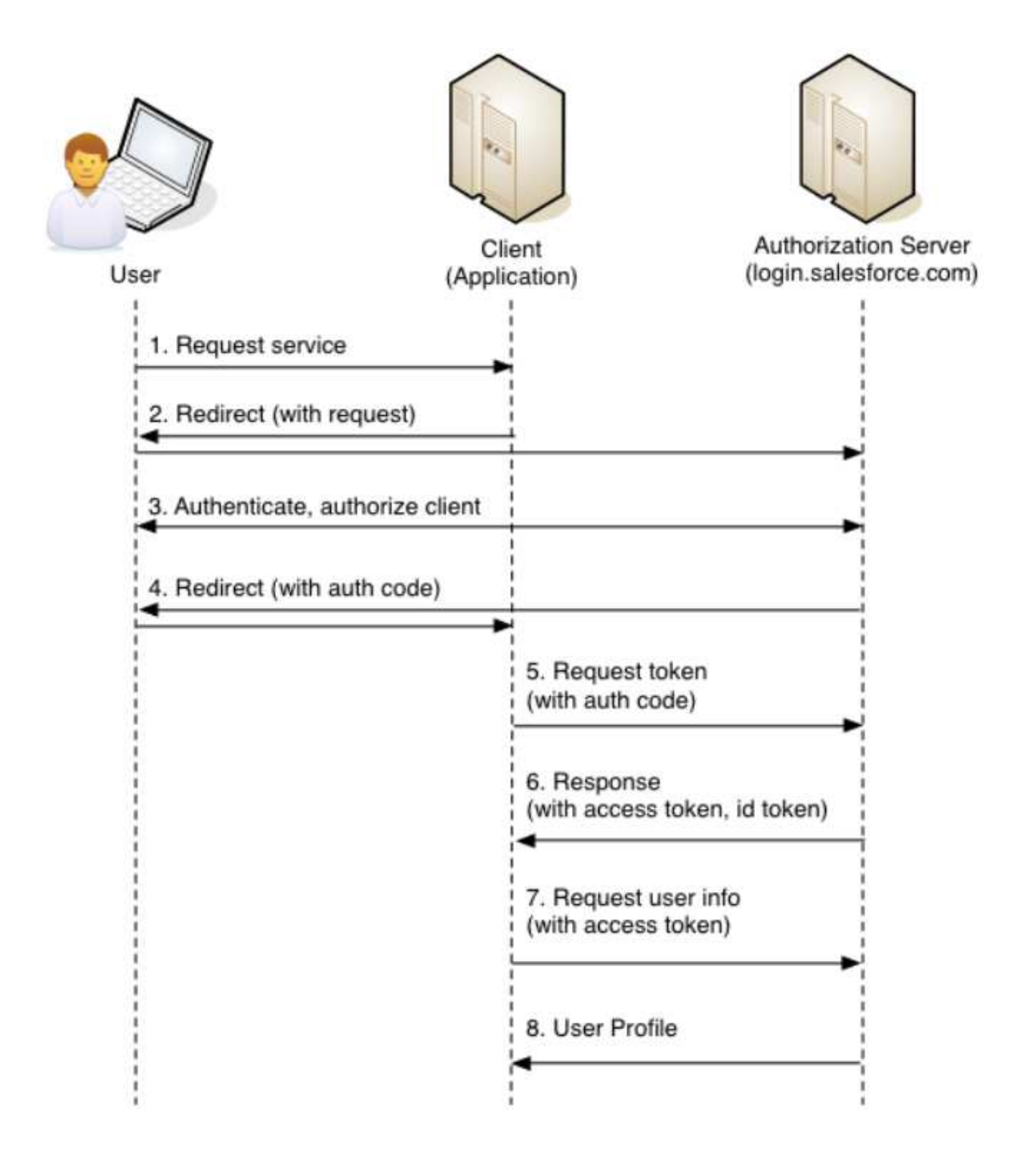

**Стек технологий:** .net core, PostgreSQL

#### **Функциональные требования:**

- 1. Настроить Имя хоста апи ДБО, в которое будет обращаться сервер авторизации нет
- 2. Настроить Запрашиваемые права у сервера ДБО, для сценария рефреша ключа read строка
- 3. Настроить client\_id для сценария рефреша ключа
- 4. Настроить client\_secret, для сценария рефреша ключа нет строка
- 5. Настроить Время жизни сессии
- 6. Настроить Сообщение, выводимое, когда пользователь не найден
- 7. Настроить Сообщение, выводимое, когда был введён неверный пароль
- 8. Настроить Шаблон, которому должен соответствовать новый логин
- 9. Включать/отключать проверку на время жизни пароля
- 10. Настроить Время жизни временного пароля в минутах
- 11. Настроить Время жизни постоянного пароля в днях
- 12. Настроить Сообщение, если пароль просрочен "Пароль пользователя просрочен"
- 13. Настроить наличие в пароле пользователя цифр
- 14. Настроить наличие в пароле пользователя цифр
- 15. Настроить наличие в пароле пользователя букв в нижнем регистре
- 16. Настроить наличие в пароле пользователя букв в нижнем регистре
- 17. Настроить наличие в пароле пользователя букв в верхнем регистре
- 18. Настроить минимальную длину пароля пользователя
- 19. Настроить количество не удачных попыток для авторизации
- 20. Настроить время в минутах, на которое пользователь блокируется
- Настроить ссылку, которую возвращает сервер в ответ на запрос

/api/user/generateonetimelink подробнее запрос описан в SWAGGER , по ней пользователь может перейти в авторизованную зону и сразу быть авторизованным